# <span id="page-0-0"></span>**Chapter 1**

# **Demo problem: Solid Mechanics using unstructured meshes**

The purpose of this tutorial is to demonstrate the solution of solid mechanics problems using unstructured meshes. We focus primarily on two-dimensional meshes, generated using [Jonathan Shewchuk's](http://www.cs.berkeley.edu/~jrs/) open-source mesh generator  $Triangle$ , based on the output from the open-source drawing program  $xfig$ . An example threedimensional problem is described [here;](../../unstructured_three_d_solid/html/index.html) see also [3D Problems](#page-8-0) later in this document.

The solid mechanics problem studied here also serves as a "warm-up problem" for the [corresponding](../../../interaction/unstructured_fsi/html/index.html) [fluid-structure interaction problem](../../../interaction/unstructured_fsi/html/index.html) in which the solid object is immersed in (and loaded by) a viscous fluid.

# **1.1 The problem**

Here is a sketch of the problem: A slightly strange-looking elastic solid is loaded by gravity and by a pressure load, acting on its upper face.

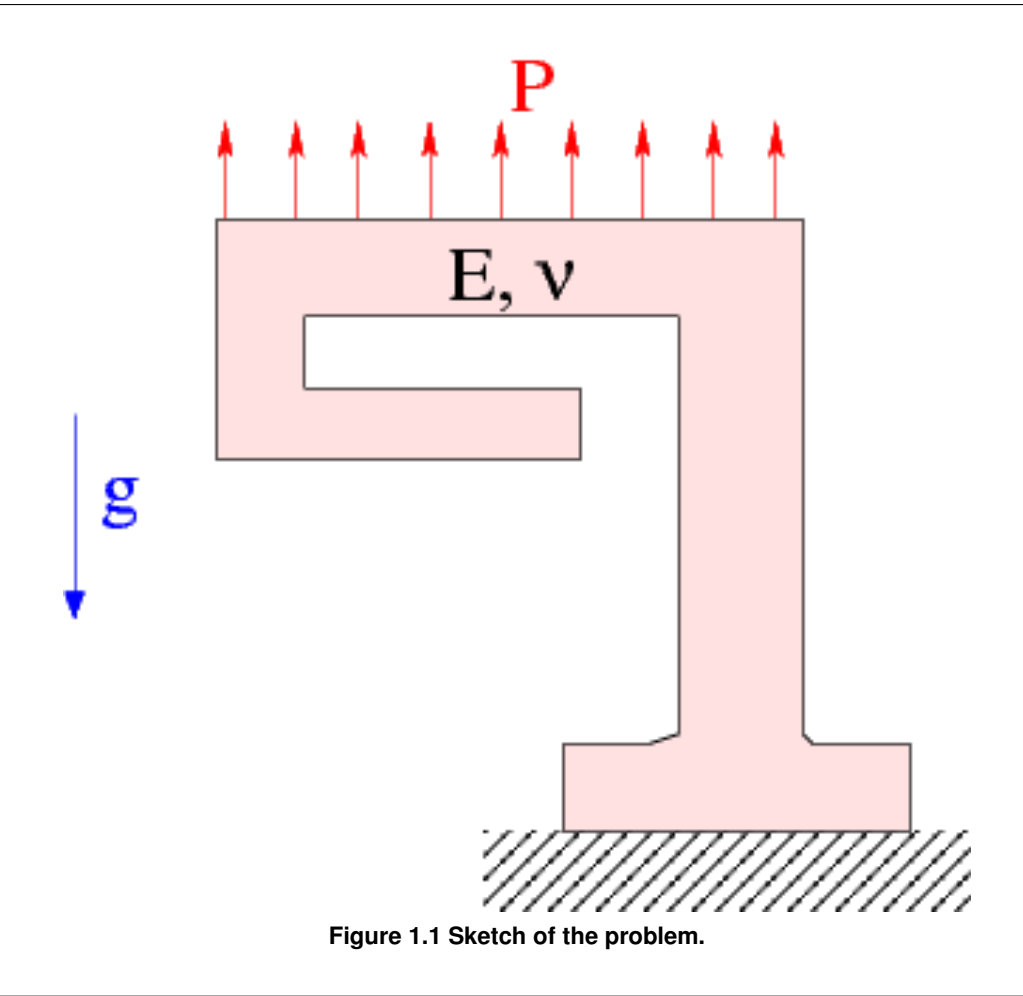

# **1.2 Mesh generation**

We employ the combination of  $xfig, oomph-lib's conversion code  $fig2poly$  $xfig, oomph-lib's conversion code  $fig2poly$  $xfig, oomph-lib's conversion code  $fig2poly$ , and the unstructured$$$ mesh generator [Triangle](http://www.cs.cmu.edu/~quake/triangle.html) to generate the mesh, using the procedure discussed in [another tutorial.](../../../meshes/mesh_from_xfig/html/index.html) We start by drawing the outline of the solid as a polyline in  $xfig$ :

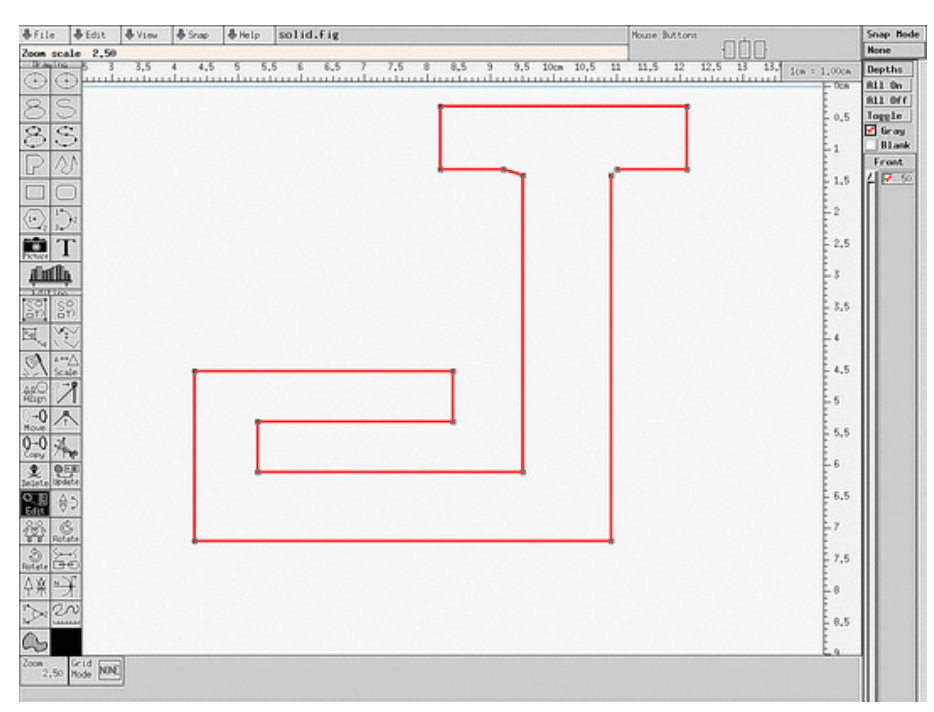

**Figure 1.2 xfig drawing of the solid body.**

(Note that we draw the solid upside-down because of the way  $x \pm i g$  orients its coordinate axes.)

We save the figure as a \*.fig file and convert it to a \*.poly file using oomph-lib's conversion code [fig2poly](../../../meshes/mesh_from_xfig/html/index.html) (a copy o[f](../../../meshes/mesh_from_xfig/html/index.html) which is located in  $\text{comph-lib'} s \text{bin directory}$ :<br> $\text{fig3poly solid, fig}$ 

This creates a file called solid.fig.poly that can be processed using Triangle. For instance, to create a quality mesh with a maximum element size of 0.025 we use

triangle -q -a0.025 solid.fig.poly

Here is a plot of the mesh, generated by showme distributed with [Triangle](http://www.cs.cmu.edu/~quake/triangle.html) :

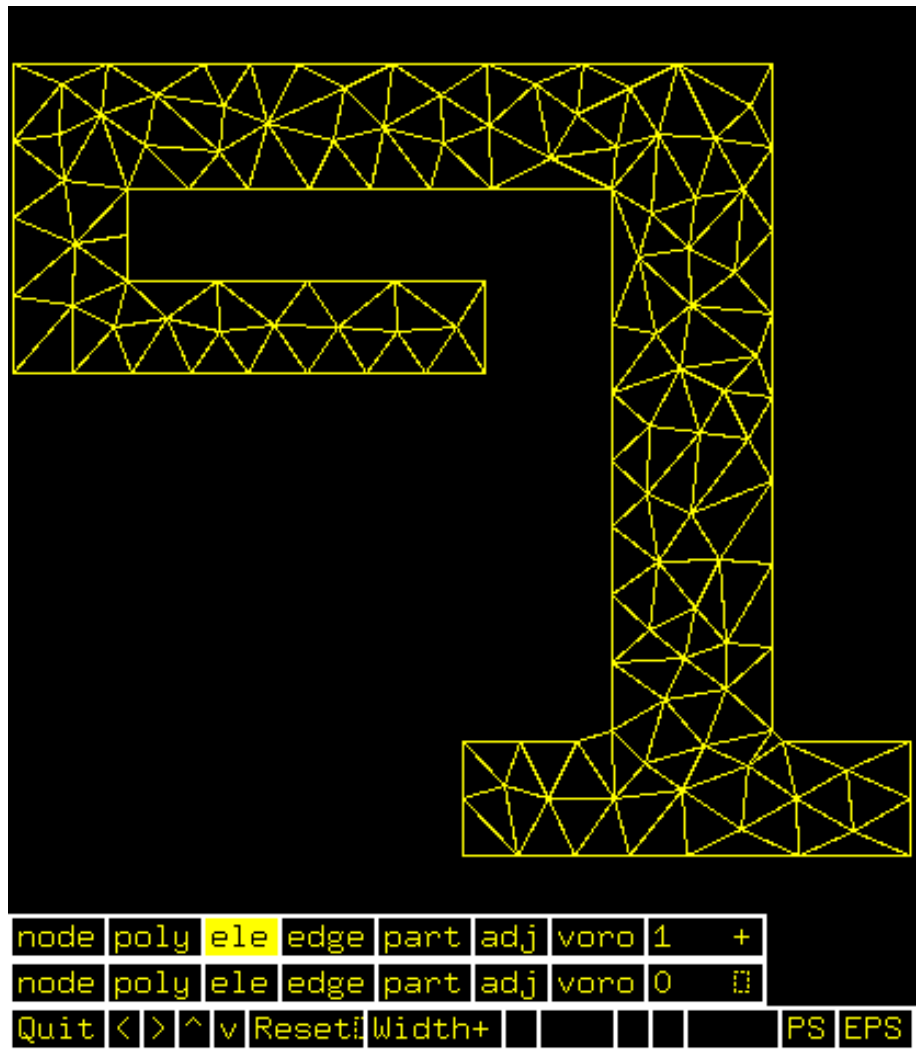

**Figure 1.3 Visualisation of the mesh with showme.**

The ∗.poly, ∗.ele and ∗.node files generated by [Triangle](http://www.cs.cmu.edu/~quake/triangle.html) can now be used as input to oomph-lib's TriangleMesh class.

### **1.3 Results**

The animation shown below illustrates the solid's deformation. The first frame shows the undeformed, stress-free reference configuration; the second frame shows the deformation induced by gravity. Subsequent frames illustrate the deformation in response to the (additional) increasing "suction" applied at the upper face.

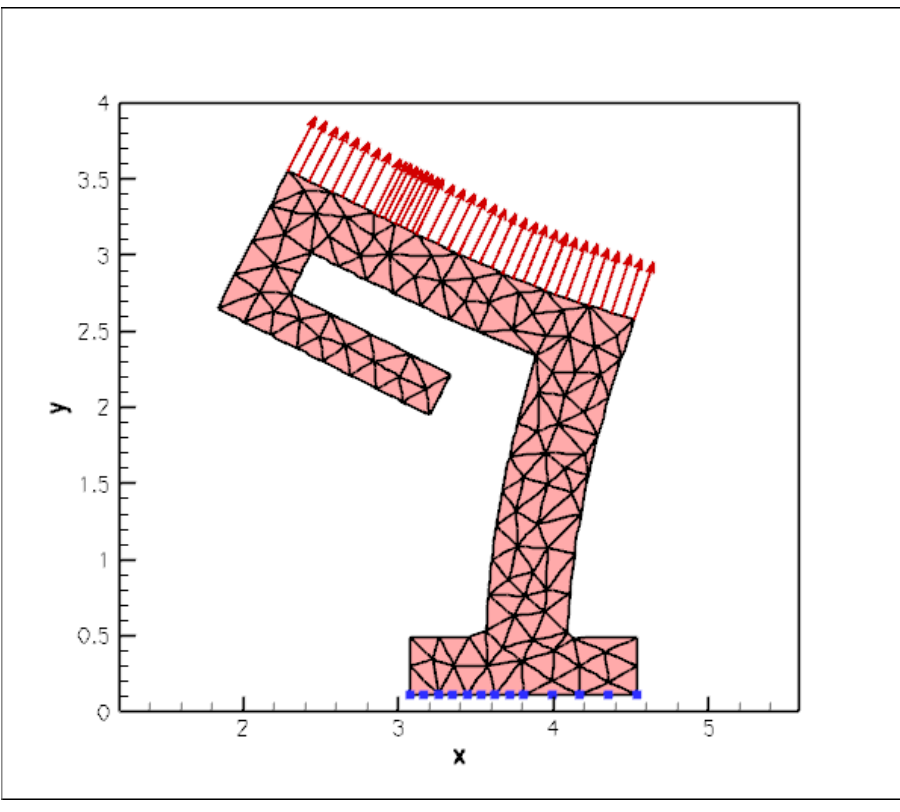

**Figure 1.4 Plot of the deformation.**

The blue markers show the position of pinned nodes.

#### **1.4 Creating the mesh**

We create the mesh by multiple inheritance from  $\text{complex}$  s TriangleMesh and the SolidMesh base class:

```
//================start_mesh===============================================
/// Triangle-based mesh upgraded to become a solid mesh
//=========================================================================
template<class ELEMENT>
class ElasticTriangleMesh : public virtual TriangleMesh<ELEMENT>,
                            public virtual SolidMesh
```
The constructor calls the constructor of the underlying  $TriangleMesh$ , and, as usual, sets the Lagrangian coordinates to the current nodal positions, making the current configuration stress-free.

public:

{

```
/// Constructor:
ElasticTriangleMesh(const std::string& node_file_name,
                    const std::string& element_file_name,
                    const std::string& poly_file_name,
                    TimeStepper* time_stepper_pt=
                    &Mesh::Default_TimeStepper) :
TriangleMesh<ELEMENT>(node_file_name,element_file_name,
                      poly_file_name, time_stepper_pt)
 {
  //Assign the Lagrangian coordinates
  set_lagrangian_nodal_coordinates();
```
The  $TriangleMesh$  constructor associates each polyline in the  $xfig$  drawing with a distinct  $comph-lib$  mesh boundary. Hence the boundary nodes are initially located on the same, single boundary. To facilitate the application of boundary conditions, we divide the single boundary into three:

// Identify special boundaries set\_nboundary(3);

We loop over all nodes in the mesh and identify nodes on the lower (pinned) boundary by their y-coordinate. We remove the node from the boundary 0 and re-allocate it to the new boundary 1:

```
unsigned n_node=this->nnode();<br>for (unsigned j=0;j<n_node;j++)
 {
```

```
Node* nod_pt=this->node_pt(j);
// Boundary 1 is lower boundary
if (nod_pt->x(1)<0.15)
 {
 this->remove_boundary_node(0,nod_pt);
 this->add_boundary_node(1,nod_pt);
```
Similarly, we identify all nodes on the upper boundary and re-assign them to boundary 2, before re-generating the various boundary lookup schemes that identify which elements are located next to the various mesh boundaries:

```
// Boundary 2 is upper boundary
if (nod_pt->x(1)>2.69)
      {
       this->remove_boundary_node(0,nod_pt);
       this->add_boundary_node(2,nod_pt);
      }
  }
std::cout « "About to setup the boundary elements" « std::endl;
// Re-setup boundary info, i.e. elements next to boundaries
  TriangleMesh<ELEMENT>::setup_boundary_element_info();
  //This is the bit that has gone wrong
 }
/// Empty Destructor
virtual ~ElasticTriangleMesh() { }
```
## **1.5 Problem Parameters**

As usual we define the various problem parameters in a global namespace. We define Poisson's ratio and prepare a pointer to a constitutive equation.

```
=start_namespace
/// Global variables
//================================================================
namespace Global_Physical_Variables
{
 /// Poisson's ratio
double Nu=0.3;
 /// Pointer to constitutive law
ConstitutiveLaw* Constitutive law pt=0;
Next we define the gravitational body force
 /// Non-dim gravity
double Gravity=0.0;
 /// Non-dimensional gravity as body force
void gravity(const double& time,
              const Vector<double> &xi,
              Vector<double> &b)
 {
 b[0] = 0.0;-Gravity;}
and the pressure load to be applied at the upper boundary
 /// Uniform pressure
```

```
double P = 0.0;
/// Constant pressure load. The arguments to this function are imposed
/// on us by the SolidTractionElements which allow the traction to
/// depend on the Lagrangian and Eulerian coordinates x and xi, and on the
/// outer unit normal to the surface. Here we only need the outer unit
/// normal.
void constant_pressure(const Vector<double> &xi, const Vector<double> &x,
                       const Vector<double> &n, Vector<double> &traction)
{
 .<br>unsigned dim = traction.size();
 for (unsigned i=0; i < dim; i++)
  {
   traction[i] = -P*n[i];
  }
}
  //end namespace
```
#### **1.6 The driver code**

The driver code is straightforward. We specify an output directory and instantiate a constitutive equation. (Recall that the single-argument constructor to the GeneralisedHookean constitutive law implies that all stresses are non-dimensionalised on Young's modulus  $E$ ).

};

}

```
//===========start_main===================================================
/// Demonstrate how to solve an unstructured solid problem
//========================================================================
int main()
{
 // Label for output
DocInfo doc_info;
 // Output directory
doc_info.set_directory("RESLT");
 // Create generalised Hookean constitutive equations
 Global_Physical_Variables::Constitutive_law_pt
 &Global_Physical_Variables::Nu);
```
We create the  $P_{\text{roblem}}$  object using a displacement formulation of the equations and output the initial configuration

```
{
std::cout « "Running with pure displacement formulation\n";
//Set up the problem
UnstructuredSolidProblem<TPVDElement<2,3> > problem;
//Output initial configuration
```
problem[.doc\\_solution\(](#page-0-0)doc\_info); doc\_info.number()++;

Finally, we perform a straightforward parameter study, applying a constant gravitational load and slowly increasing the suction (negative pressure) on the upper boundary.

```
// Parameter study
Global_Physical_Variables::Gravity=2.0e-4;
Global_Physical_Variables::P=0.0;
double pressure_increment=-1.0e-4;
unsigned nstep=2; // 10;
for (unsigned istep=0;istep<nstep;istep++)
 {
  // Solve the problem
  problem.newton_solve();
  //Output solution
  problem.doc_solution(doc_info);
  doc_info.number()++;
  // Bump up suction
  Global_Physical_Variables::P+=pressure_increment;
 }
```
} //end\_displacement\_formulation

The parameter study is then repeated for a pressure-displacement formulation with and without an incompressibility constraint, see the [source code](../../../../demo_drivers/solid/unstructured_solid/unstructured_two_d_solid.cc) for details.

#### **1.7 The Problem class**

The Problem class has the usual member functions and provides storage for the two sub-meshes: the bulk mesh of 2D solid elements and the mesh of 1D traction elements that will be attached to the upper boundary.

```
//==============start_problem=========================================
/// Unstructured solid problem
//====================================================================
template<class ELEMENT>
class UnstructuredSolidProblem : public Problem
{
public:
 /// Constructor:
UnstructuredSolidProblem();
 /// Destructor (empty)
 ~UnstructuredSolidProblem(){}
 /// Doc the solution
void doc_solution(DocInfo& doc_info);
private:
 /// Bulk mesh
ElasticTriangleMesh<ELEMENT>* Solid_mesh_pt;
     Pointer to mesh of traction elements
 Traction_mesh_pt;
};
```
#### **1.8 The Problem constructor**

We start by building the bulk mesh, using the files created by [Triangle](http://www.cs.cmu.edu/~quake/triangle.html). //===============start\_constructor======================================== /// Constructor for unstructured solid problem //======================================================================== template<class ELEMENT> [UnstructuredSolidProblem<ELEMENT>::UnstructuredSolidProblem\(](#page-0-0)) { //Create solid mesh string node\_file\_name="solid.fig.1.node"; string element\_file\_name="solid.fig.1.ele"; string poly\_file\_name="solid.fig.1.poly"; Solid\_mesh\_pt = new [ElasticTriangleMesh<ELEMENT>\(](#page-0-0)node\_file\_name, element file name,

Next we create traction elements, attaching them to the "bulk" solid elements that are adjacent to boundary 2. We also specify the load function.

poly\_file\_name);

```
// Traction elements are located on boundary 2:
unsigned b=2;
// Make traction mesh
Traction_mesh_pt=new SolidMesh;
// How many bulk elements are adjacent to boundary b?
unsigned n element = Solid mesh pt->nboundary element(b);
// Loop over the bulk elements adjacent to boundary b
for(unsigned e=0;e<n_element;e++)
 {
// Get pointer to the bulk element that is adjacent to boundary b
  ELEMENT* bulk_elem_pt = dynamic_cast < ELEMENT*>Solid mesh pt->boundary_element_pt(b,e));
  //Find the index of the face of element e along boundary b
  int face_index = Solid_mesh_pt->face_index_at_boundary(b,e);
  //Create solid traction element
  SolidTractionElement<ELEMENT> *el_pt =
  new SolidTractionElement<ELEMENT>(bulk_elem_pt,face_index);
  // Add to mesh
  Traction_mesh_pt->add_element_pt(el_pt);
  //Set the traction function
  el_pt->traction_fct_pt() = Global_Physical_Variables::constant_pressure;
 }
```
We add both meshes as sub-meshes to the  $Problem$  and build the global mesh

```
// Add sub meshes
add_sub_mesh(Solid_mesh_pt);
add_sub_mesh(Traction_mesh_pt);
```

```
// Build global mesh
build global mesh();
```
Next we apply the boundary conditions at the lower boundary where we suppress the displacements in both directions. We document the position of the pinned nodes to allow us to check that the boundary IDs were identified correctly – see [Comments and Exercises](#page-8-1) for a further discussion of this issue.

```
// Doc pinned solid nodes
std::ofstream bc_file("pinned_nodes.dat");
// Pin both positions at lower boundary (boundary 1)
unsigned ibound=1;
unsigned num_nod= mesh_pt()->nboundary_node(ibound);
for (unsigned inod=0;inod<num_nod;inod++)
 {
// Get node
  SolidNode* nod_pt=Solid_mesh_pt->boundary_node_pt(ibound,inod);
  // Pin both directions
  for (unsigned i=0; i<2; i++){
    nod_pt->pin_position(i);
        ..and doc it as pinned
    bc_file « nod_pt->x(i) « " ";
   }
  bc file « std::endl;
 }
bc_file.close();
```
Finally, we complete the build of the solid elements by specifying their constitutive equation and the body force before assigning the equation numbers.

```
// Complete the build of all elements so they are fully functional
n_element = Solid_mesh_pt->nelement();
for(unsigned i=0; i<n_element; i++)
 {
  //Cast to a solid element
 ELEMENT *el_pt = dynamic_cast<ELEMENT*>(Solid_mesh_pt->element_pt(i));
  // Set the constitutive law
 el_pt->constitutive_law_pt() =
  Global_Physical_Variables::Constitutive_law_pt;
 //Set the body force
 el_pt->body_force_fct_pt() = Global_Physical_Variables::gravity;
 }
// Setup equation numbering scheme
cout «"Number of equations: " « assign_eqn_numbers() « std::endl;
```

```
} //end constructor
```
# **1.9 Post-processing**

The post-processing routine outputs the deformed domain shape and the applied traction. In the spirit of continuing paranoia we also document the domain boundaries; see [Comments and Exercises.](#page-8-1)

```
//========================================================================
...<br>/// Doc the solution
//========================================================================
template<class ELEMENT>
void UnstructuredSolidProblem<ELEMENT>::doc_solution(DocInfo& doc_info)
{
.<br>ofstream some_file;
char filename[100];
 // Number of plot points
unsigned npts;
npts=5;
 // Output solution
 7/ -sprintf(filename,"%s/soln%i.dat",doc_info.directory().c_str(),
         doc_info.number());
 some_file.open(filename);
Solid_mesh_pt->output(some_file,npts);
some_file.close();
 // Output traction
 //----------------
sprintf(filename,"%s/traction%i.dat",doc_info.directory().c_str(),
         doc_info.number());
 some_file.open(filename);
Traction_mesh_pt->output(some_file,npts);
 some_file.close();
 // Output boundaries
 //------------------
sprintf(filename,"%s/boundaries.dat",doc_info.directory().c_str());
 some_file.open(filename);
Solid_mesh_pt->output_boundaries(some_file);
some_file.close();
}
```
#### <span id="page-8-1"></span>**1.10 Comments and Exercises**

#### **1.10.1 Identification/assignment of mesh boundaries**

This tutorial demonstrates that the use of unstructured meshes for solid mechanics problems is extremely straightforward. The only aspect that requires some care (and not just for solid mechanics applications) is the correct identification/assignment of domain boundaries when the mesh is generated with  $x f i g$ . The fact that we documented the mesh boundaries and the positions of the pinned nodes in the driver code suggests (correctly!) that we managed to get both assignments (slightly) wrong when we first wrote the driver code. The manual identification of nodes on domain boundaries is tedious and therefore error prone and, as usual, it pays to **be as a paranoid as possible**! Ignore this advice at your own risk...

<span id="page-8-0"></span>We also welcome any improvements to our conversion code  $fig2poly,cc$  that would allow the specification of domain boundaries from within  $xfig.$  It's probably not possible but if you have any ideas how to go about this (either by hijacking information that can be generated by  $x$  fig or via some other GUI interface), [let us](../../../contact/html/index.html) [know.](../../../contact/html/index.html)

#### **1.10.2 3D Problems**

Unstructured meshes may also be used for the 3D solid mechanics problems. The overall procedure is very similar to that documented above, we will not provide a detailed discussion of the corresponding 3D driver code

[demo\\_drivers/solid/unstructured\\_solid/unstructured\\_three\\_d\\_solid.cc](../../../../demo_drivers/solid/unstructured_solid/unstructured_three_d_solid.cc)

which computes the deformation of the hollow cube used in the [Mesh Generation with Tetgen](../../../meshes/mesh_from_tetgen/html/index.html) [Tutorial](../../../meshes/mesh_from_tetgen/html/index.html).

Here is an animation of the cube's deformation when it is subjected to gravity, acting in the negative  $z$ -direction, and a "suction" force applied on the upper face, while its right face is held in a fixed position.

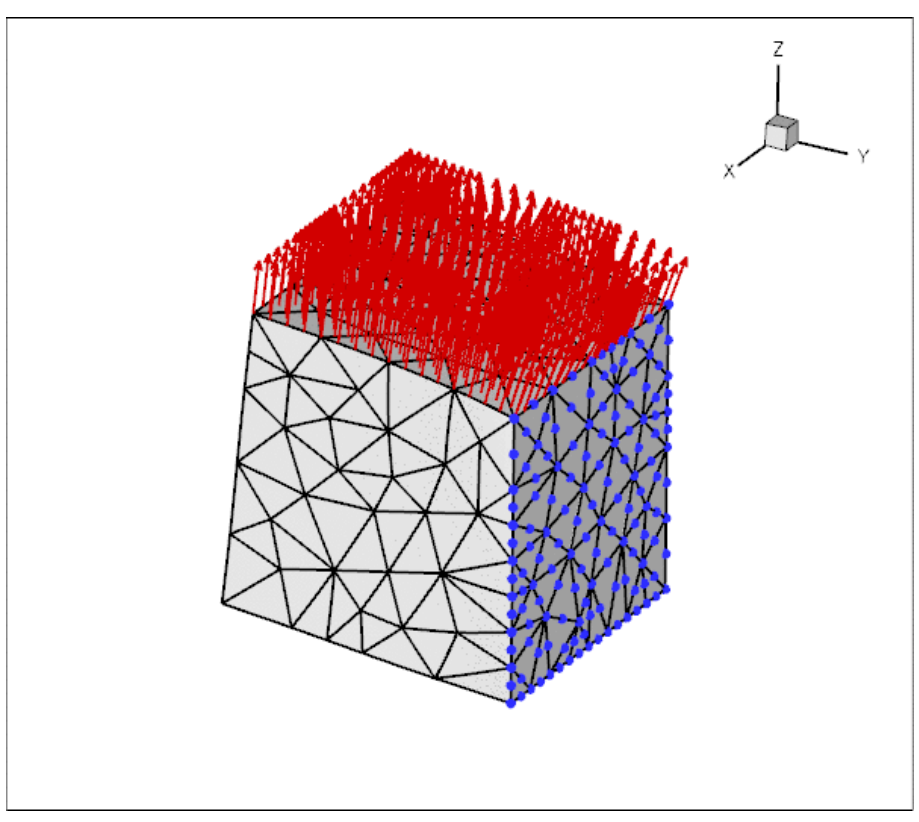

**Figure 1.5 Plot of the deformation of a hollow 3D cube.**

An alternative three-dimensional problem: the deformation of a bifurcating tube is described [here.](../../unstructured_three_d_solid/html/index.html)

#### **1.11 Source files for this tutorial**

• The source files for this tutorial are located in the directory:

[demo\\_drivers/solid/unstructured\\_solid/](#page-0-0)

• The driver codes are:

[demo\\_drivers/solid/unstructured\\_solid/unstructured\\_two\\_d\\_solid.cc](../../../../demo_drivers/solid/unstructured_solid/unstructured_two_d_solid.cc)

and

[demo\\_drivers/solid/unstructured\\_solid/unstructured\\_three\\_d\\_solid.cc](../../../../demo_drivers/solid/unstructured_solid/unstructured_three_d_solid.cc)

# **1.12 PDF file**

A [pdf version](#page-0-0) of this document is available.